# www.escapemag.pl

# DIOS dla<br>opornych

# **Lukasz Sosna**

### **DOS DLA OPORNYCH**

Łukasz Sosna

**Skład i łamanie:** Patrycja Kierzkowska

**Korekta:** Anna Matusewicz

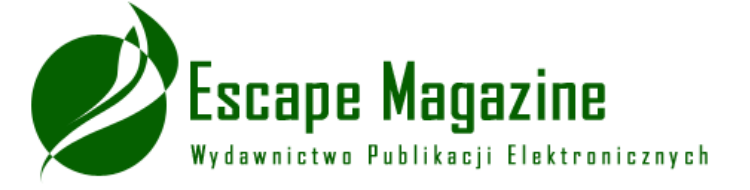

Wydanie pierwsze, Toruń 2006 ISBN: 83-60320-12-8

### **Wszelkie prawa zastrzeżone!**

Autor oraz Wydawnictwo dołożyli wszelkich starań, by informacje zawarte w tej publikacjach były kompletne, rzetelne i prawdziwe. Autor oraz Wydawnictwo Escape Magazine nie ponoszą żadnej odpowiedzialności za ewentualne szkody wynikające z wykorzystania informacji zawartych w publikacji lub użytkowania tej publikacji.

Wszystkie znaki występujące w publikacji są zastrzeżonymi znakami firmowymi bądź towarowymi ich właścicieli.

Wszelkie prawa zastrzeżone. Rozpowszechnianie całości lub fragmentu w jakiejkolwiek postaci jest zabronione. Kopiowanie, kserowanie, fotografowanie, nagrywanie, wypożyczanie, powielanie w jakiekolwiek formie powoduje naruszenie praw autorskich. Drukowanie publikacji dla własnych potrzeb przysługuje tylko osobie, która nabyła to dzieło.

### **darmowy fragment**

**Wydawnictwo Publikacji Elektronicznych Escape Magazine** ul. Spokojna 14 28-300 Jędrzejów [http://www.escapemag.pl](http://www.escapemag.pl/?s=292)

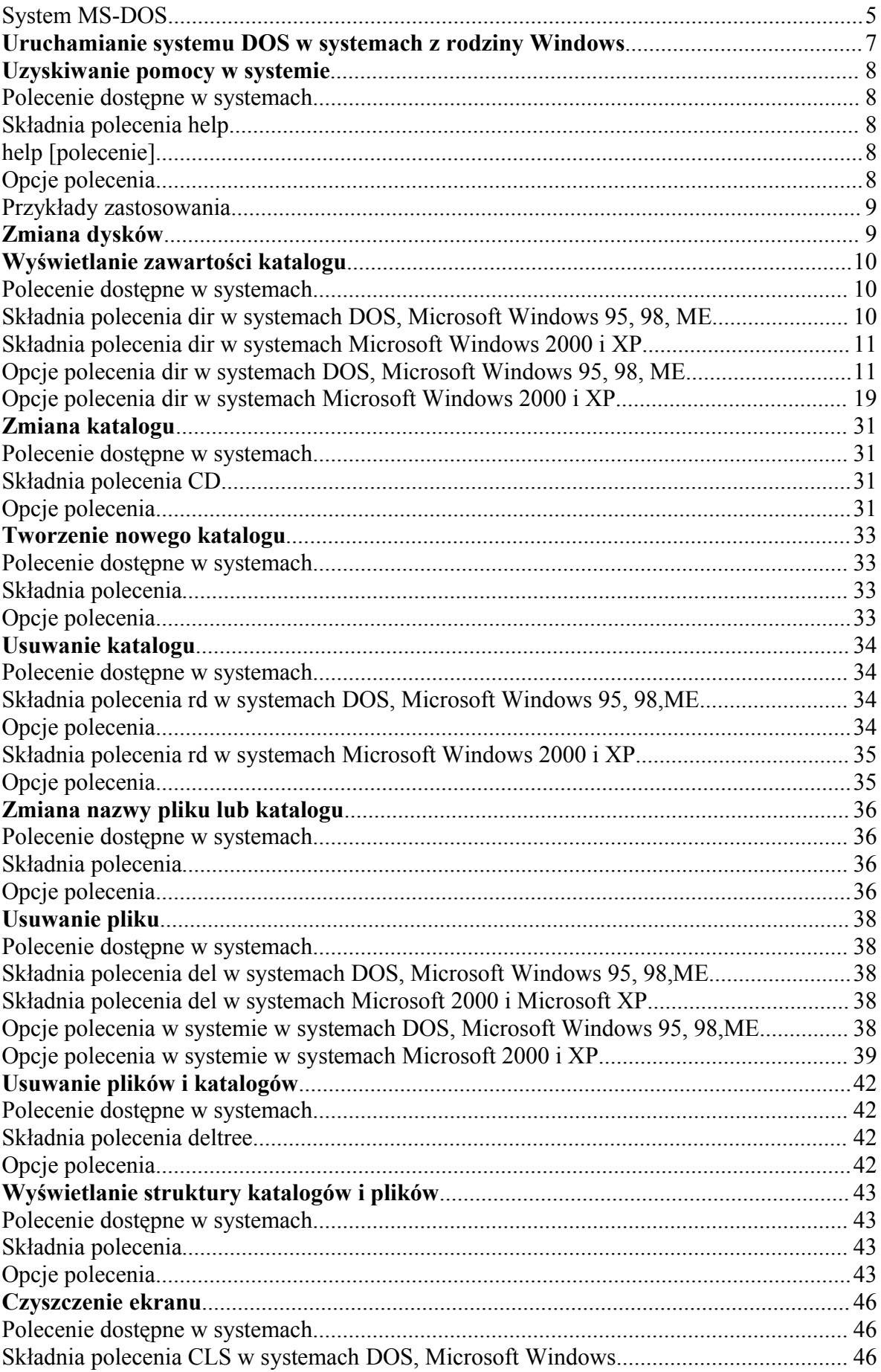

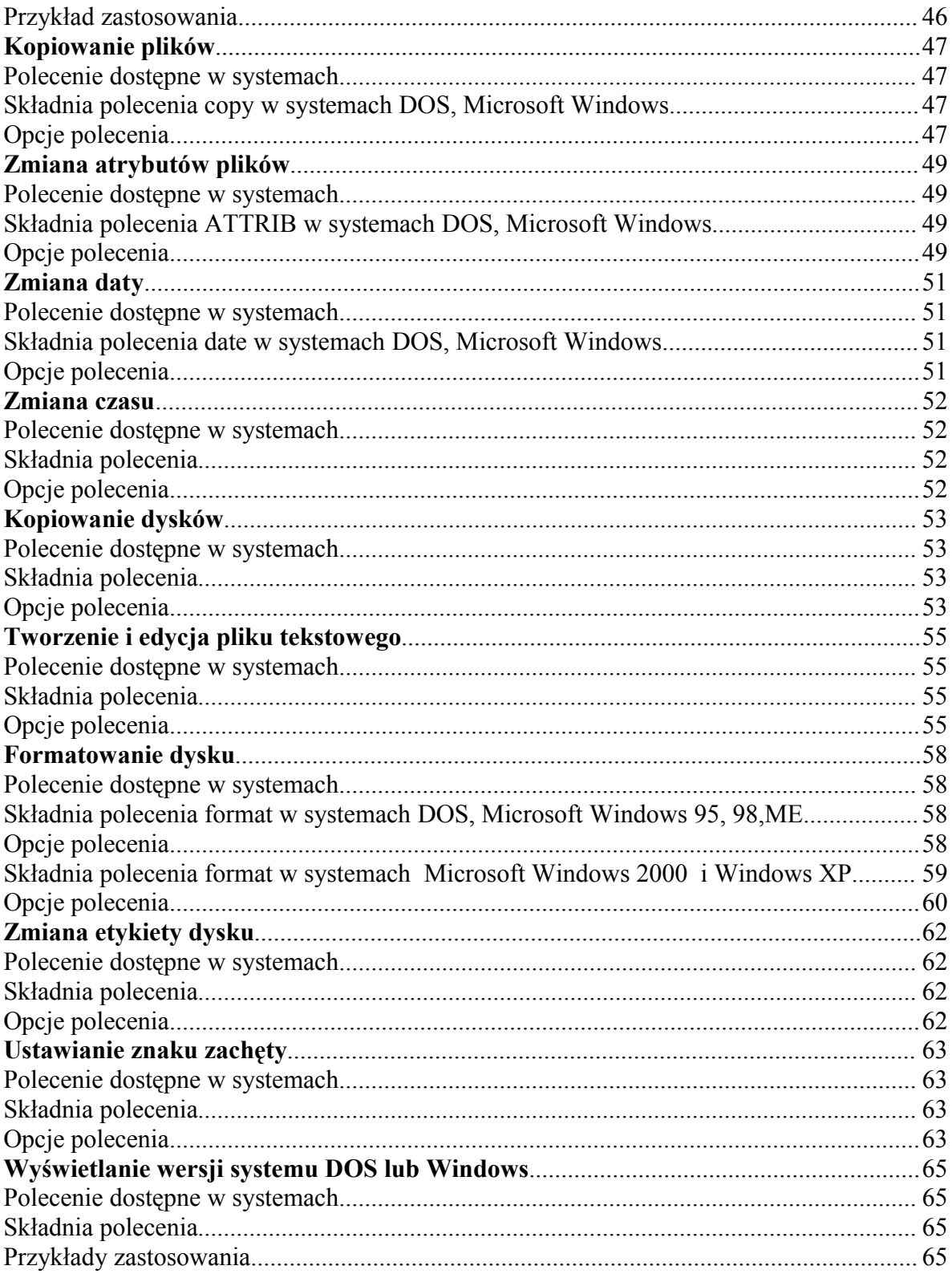

### **System MS-DOS**

Microsoft DOS (Disk Operating System – Dyskowy System Operacyjny) jest systemem posiadający interfejs użytkownika w postaci linii komand. MS-DOS 1.0 został wydany w roku 1981 dla komputerów firmy IBM. Ostatnią wersją systemu operacyjnego MS-DOS była wersja MS-DOS 6.22 z 1994 roku. System ten nie jest już powszechnie używany w komputerach, jednak może być dostępny w systemach z rodziny Microsoft Windows.

W ebooku opisane zostały podstawowe polecenia systemu MS-DOS w systemach Windows 95/98/ME/2000 oraz XP. Polecenia te różnią się pomiędzy sobą liczbą parametrów i ich nazwami. Dlatego zostały podzielone przeze mnie w zależności od tego, jakie parametry zawierają. Główna różnica jest pomiędzy systemem Windows 95/98/Me, a systemami Windows 2000 i XP. Jeżeli w poleceniu nie zostały opisane różne systemy znaczy to, iż polecenie działa w każdym systemie tak samo.

Dla osób, które nie posiadają systemu MS-DOS polecam system FreeDOS. Można go pobrać ze strony [http://freedos.com.](http://freedos.com/) Program jest całkowicie darmowy i może posłużyć jako substytut systemu DOS.

Opisane parametry polecenia mogą być stosowane jednocześnie, to znaczy że przy poleceniu dir możemy zastosować polecenie /p /w jednocześnie zapisując je zaraz po poleceniu tak jak w poniższym przykładzie:

### **dir /w /p**

Aby jakakolwiek komenda została wykonana musimy użyć klawisza Enter. Wtedy dopiero system wykona polecenie i zwróci nam odpowiedni komunikat czy polecenie jest prawidłowe (jeśli tak - i efekt jego wykonania) czy też w poleceniu występuje błąd.

Jeżeli system będzie nas pytał o odpowiedź na operację, którą ma zamiar wykonać, musimy mu takiej odpowiedzi udzielić. W pytanie, które nam zadaje zawsze znajdują się odpowiedzi. Wystarczy wybrać na klawiaturze literę. Zwykle pierwsza litera jest pisana "z dużej" i ją należy wybrać np. Tak (litera T), Nie (litera N)

Rysunek X. System pyta nas o potwierdzenie operacji.

Znaki globalne takie jak "\*" i "?" ułatwią nam sprawę z wyszukiwaniem i kopiowaniem plików. Znak "\*" zastępuje dowolny ciąg znaków liter i cyfr, natomiast znak "?" zastępuje jeden dowolny znak. Np. jeżeli chcemy skopiować (z katalogu na naszym dysku do innego katalogu) wszystkie pliki posiadające rozszerzenie "exe" to powinniśmy użyć znaku gwiazdki w ten sposób:

```
copy *.exe C:\katalog
```
Jeżeli chcemy skopiować pliki mające tylko czteroliterową nazwę i posiadające rozszerzenie "sys" powinniśmy to zapisać w ten sposób:

```
copy ????.sys C:\katalog
```
## **Uruchamianie systemu DOS w systemach z rodziny Windows**

Aby uruchomić ten system w wersjach Microsoft Windows kliknij na przycisku "Start". Tam wybierz "Uruchom....". W oknie, które zobaczysz wpisujemy command dla systemu Windows 95/98/Me lub **cmd** w systemach Windows NT, Windows 2000 i Windows XP. Po wpisaniu tego polecenia klikamy na przycisk OK.

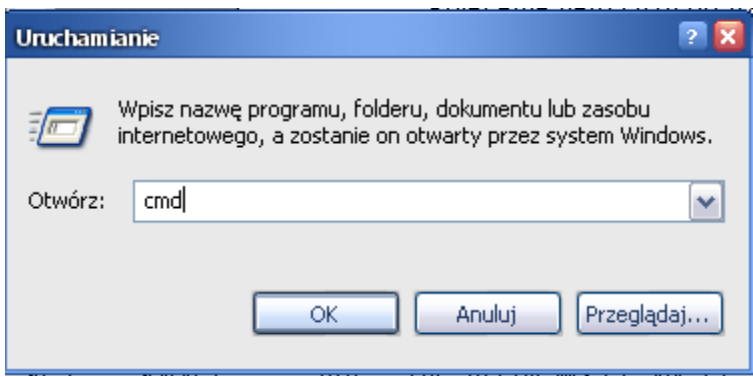

Rysunek 1. Uruchomienie programu MS-DOS w systemie Windows 2000 i Windows XP.

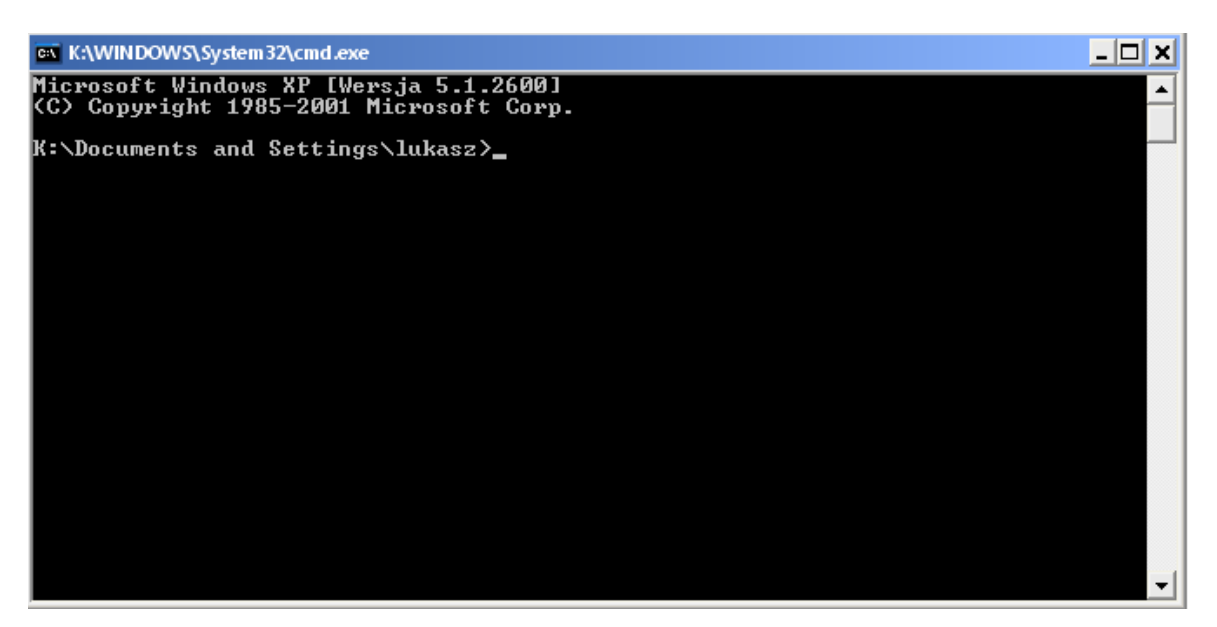

Rysunek 2. System MS-DOS uruchomiany w systemie Windows XP.

### **Uzyskiwanie pomocy w systemie**

Poleceniem **help** służy do uzyskania pomocy na temat danego polecenia, które znamy lub listy wszystkich dostępnych poleceń w systemie.

### *Polecenie dostępne w systemach*

MS-DOS 5.0 i późniejszych, Windows 2000, Windows XP

### *Składnia polecenia help*

**help [polecenie]**

### *Opcje polecenia*

- brak parametrów wyświetla nam cały spis pomocy; z niego możemy wybrać polecenie, o którym chcemy dowiedzieć się więcej.
- [polecenie] służy do zdefiniowania polecenia, na którego temat mamy zamiar dowiedzieć się więcej.

### *Przykłady zastosowania*

**help** - wyświetla nam spis pomocy.

**help dir** - wyświetla stronę pomocy na temat polecenia dir.

### **Zmiana dysków**

Polecenie służy do zmiany dysku, na którym obecnie pracujemy. Dzięki niemu możemy przechodzić na dowolny dysk zainstalowany w naszym systemie.

Polecenie polega na wpisaniu nazwy dysku po znaku zachęty. Musimy znać literę dysku, na który mamy zamiar przejść. Jeżeli chcemy przejść na dysk A: po prostu wpisujemy jego nazwę. Nie należy zapominać o znaku dwukropka **:** na jego końcu tak jak zostało to zaprezentowane na rysunku.

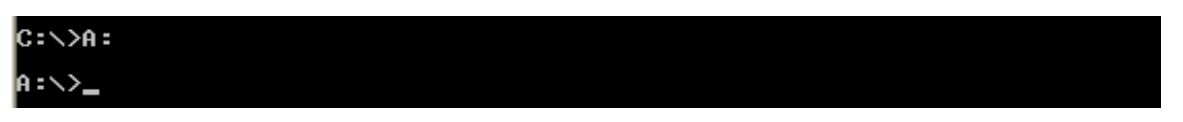

Rysunek 3. Przechodzimy na dyskietkę wpisując nazwę dysku w linii poleceń.

### **Wyświetlanie zawartości katalogu**

Polecenie **dir** służy do wyświetlenia zawartości katalogu, w którym obecnie jesteśmy lub katalogu, który zdefiniujemy w poleceniu oraz określenia tego, jakie elementy mają zostać w nim zawarte i jak mają być posortowane.

### *Polecenie dostępne w systemach*

Wszystkie wersje systemu MS-DOS, Windows 95, Windows 98, Windows ME, Windows NT, Windows 2000, Windows XP.

### *Składnia polecenia dir w systemach DOS, Microsoft Windows 95, 98, ME*

**DIR [dysk:][ścieżka][nazwa pliku] [/P] [/W] [/A[[:]atrybuty]] [/O[[:]porządek sortowania]] [/S] [/B] [/L] [/V]**

### *Składnia polecenia dir w systemach Microsoft Windows 2000 i XP*

**DIR [dysk:][ścieżka] [/A[[:]atrybuty]] [/B] [/C] [/D] [/L] [/N] [/O[[:]porządek sortowania]] [/P] [/Q] [/S] [/T[[:]pole czasu]] [/W] [/X] [/4]**

### *Opcje polecenia dir w systemach DOS, Microsoft Windows 95, 98, ME*

**[dysk:][ścieżka]** - deklaruje ścieżkę, której pliki mają zostać wyświetlone.

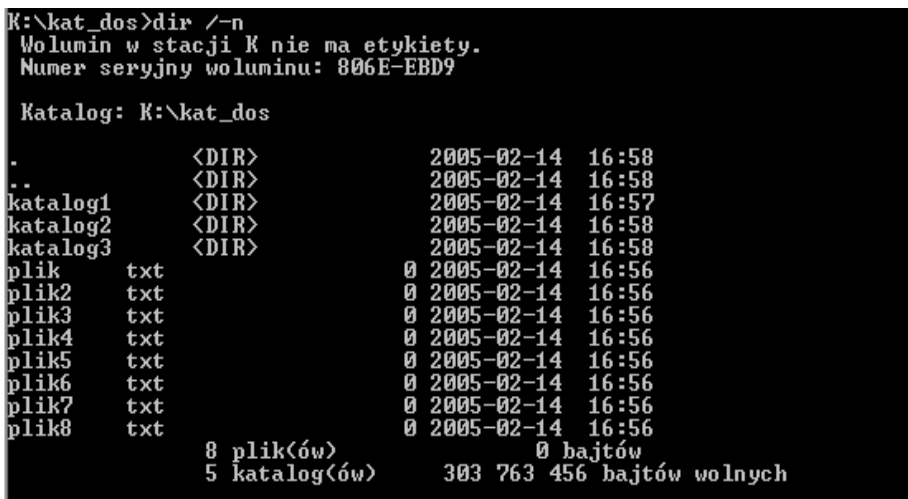

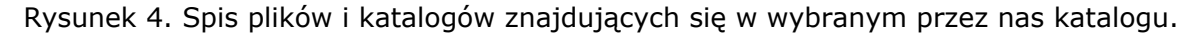

Jak widzimy na wydruku pojawiły się pliki i katalogi znajdujące się we wskazanym przez nas miejscu. Katalogi można rozpoznać po symbolu **<DIR>** obok nazwy. Oprócz tego:

. katalog bieżący .. katalog nadrzędny.

### **dir /p**

Pozwala przeglądać katalog sposobem "strona po stronie". Jest to bardzo dobry sposób, kiedy katalog zawiera tysiące plików. Zamiast ujrzeć nazwy plików, przed oczami przemknie nam w sekundę cała zawartość katalogu i nic nie zdążymy zobaczyć.

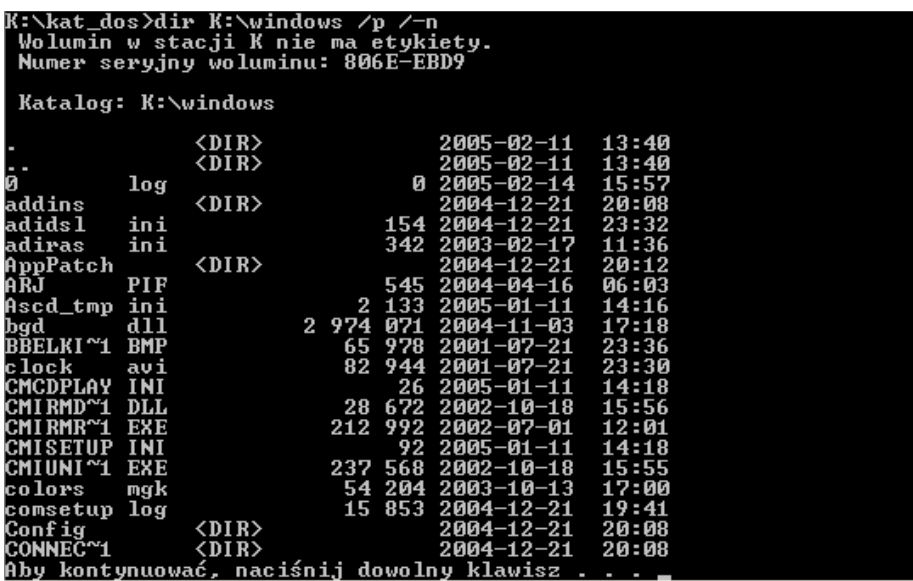

Rysunek 5. Efekt komendy **dir /p**. Po kliknięciu na dowolny klawisz zobaczymy następną stronę z plikami.

### **dir /w**

Wyświetla wyniki w postaci kolumn. W przypadku katalogów, których zawartość jest obszerna możemy spodziewać się tego samego efektu, co po samej komendzie **dir**.

```
K:\kat_dos>dir /w<br>|Wolumin w stacji K nie ma etykiety.<br>|Numer seryjny woluminu: 806E—EBD9
 Katalog: K:\kat_dos
                                                                                                                         plik.txt<br>plik7.txt
  \frac{1}{1}ik2.txt\begin{array}{c} \text{1.1} \\ \text{plik3.txt} \end{array}[katalog1]
                                                                        [katalog2]
                                                                                                 [katalog3]
                                                                        plik5.txt
                                                plik4.txt
                                                                                                 plik6.txt
\overline{\text{plik8.txt}}plik(ów)<br>katalog(ów)
                                                                  0 bajtów<br>303 489 024 bajtów wolnych
                              8
                              \bar{\mathbf{5}}
```
Rysunek 6. **dir /w**. Tutaj katalogi znajdują się w nawiasach.

### **dir /a**

Wyświetla tylko elementy posiadające odpowiednie atrybuty. Tutaj wyróżnimy:

**D** – Katalogi

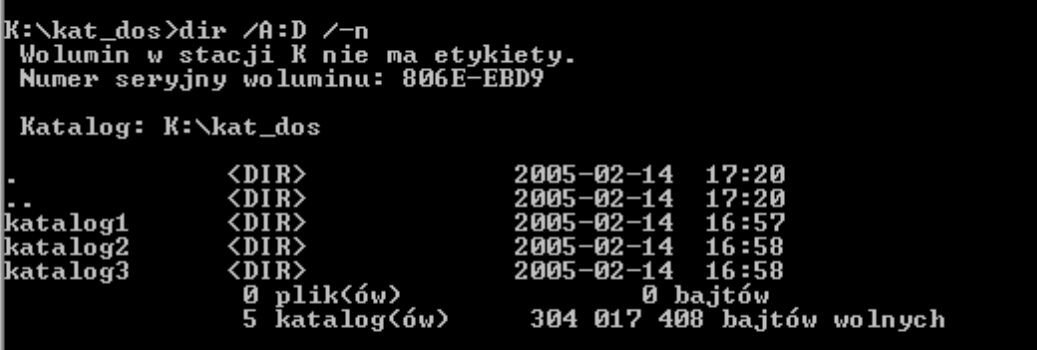

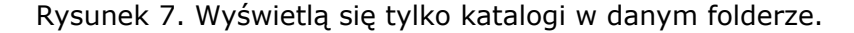

**R** - Pliki tylko do odczytu

```
K:\kat_dos>dir /A:R /-n<br>| Wolumin w stacji K nie ma etykiety.<br>| Numer seryjny woluminu: 806E-EBD9
  Katalog: K:\kat_dos
                                                             0 2005-02-14 17:20<br>0 bajtów<br>304 017 408 bajtów wolnych
plik_o
                  txt
                              1 plik(ów)<br>0 katalog(ów)
```
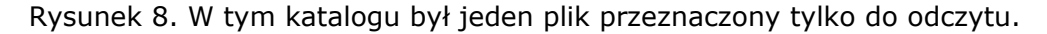

**H** - Pliki ukryte

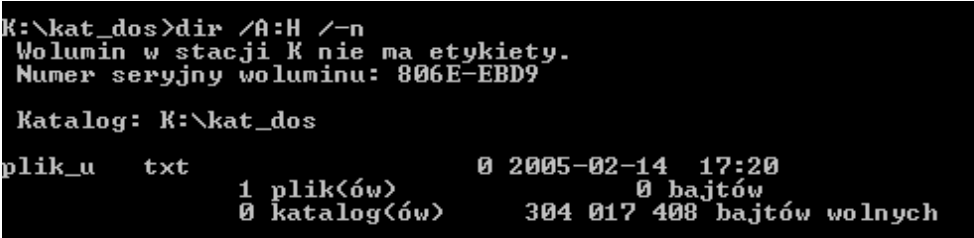

Rysunek 9. W tym katalogu był jeden plik ukryty.

**A** - Pliki archiwalne

| K:∖kat_dos>dir ∕A:H /−n<br>Wolumin w stacji K nie ma etykiety.<br>Numer seryjny woluminu: 806E-EBD9            |  |
|----------------------------------------------------------------------------------------------------|--|
| Katalog: K:\kat_dos                                                                                            |  |
| 0 2005-02-14 17:20<br>plik_u<br>txt<br>1 $plik(6w)$<br>0 bajtów<br>0 katalog(ów)<br>304 017 408 bajtów wolnych |  |

Rysunek 10. W tym katalogu był jeden plik, który ma nadany atrybut archiwalny.

**S** - Pliki systemowe

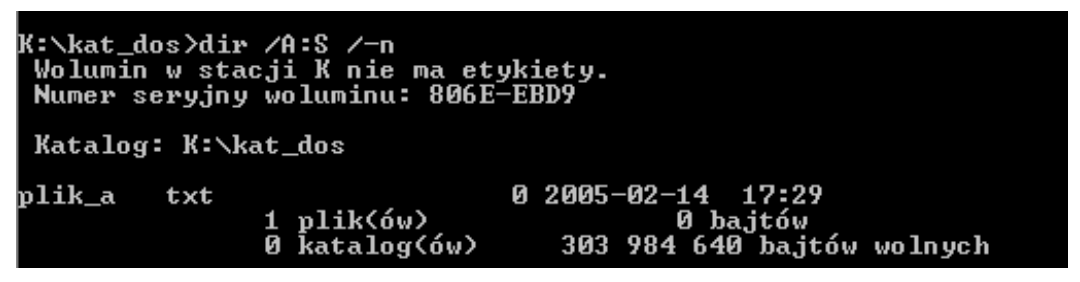

Rysunek 11. Tutaj widać plik systemowy, który znajduje się w katalogu.

### **PORADA**

Jeżeli użyjemy prefixu "-" przed atrybutem znaczyć to będzie wszystkie pliki prócz posiadających taki atrybut. Możemy w ten sposób wybierać pliki w sposób odwrotny do tego wskazanego atrybutem.

**więcej: [http://www.escapemag.pl/126-dos-dla-opornych](http://www.escapemag.pl/126-dos-dla-opornych?s=292)**